# *Gromacs on HPC*

## **What is Gromacs?**

GROMACS is a **versatile package to perform molecular dynamics**, i.e., simulate the Newtonian equations of motion for systems with hundreds to millions of particles and is a **community-driven project**.

It is primarily designed for biochemical molecules like proteins, lipids and nucleic acids that have a lot of complicated bonded interactions, but since GROMACS is extremely fast at calculating the nonbonded interactions (that usually dominate simulations) many groups are also using it for research on non-biological systems, e.g. polymers and fluid dynamics.[\[Source\]](https://www.gromacs.org/about.html)

Links:

[Official Website](https://www.gromacs.org/index.html)

[Documentation](https://manual.gromacs.org/current/index.html)

### **Versions Available:**

The following versions are available on the cluster:

- physical/gromacs/5.0.7
- physical/gromacs/2020.2\_deepMD
- physical/gromacs/2021.1
- physical/gromacs/2021.1\_gpu
- physical/gromacs/2022.1\_CP2Kv9.1

#### **How to load Gromacs?**

To load software, use the following commands:

```
module load physical/gromacs/2022.1_CP2Kv9.1
```
To verify if the module and dependencies are loaded correctly, use the following command.

```
module list
```
This should list all the dependencies that are loaded. In this case, python, openmpi and gcc compiler should be loaded along with gromacs.

#### **How to use Gromacs?**

The main executable of gromacs is **gmx\_mpi\_d**. See the usage by using help command,

gmx\_mpi\_d help commands

For this tutorial, use the following tutorial to run gromacs:

**[Tutorial](http://www.mdtutorials.com/gmx/lysozyme/index.html)** 

```
wget https://files.rcsb.org/download/1AKI.pdb
srun -p main --qos main -n 1 -c 16 --mem 16G --pty bash
```

```
grep -v HOH 1AKI.pdb > 1AKI clean.pdb
```
gmx\_mpi\_d pdb2gmx -f 1AKI\_clean.pdb -o 1AKI\_processed.gro -water spce

This should result in three processed files - .gro, .itp, and .top.

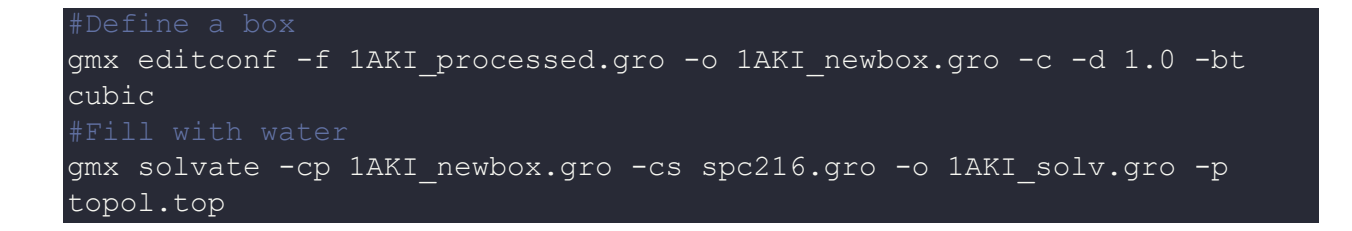

Download the mdb file to run energy simulations,

wget http://www.mdtutorials.com/gmx/lysozyme/Files/ions.mdp

Assemble the .tpr file,

gmx\_mpi\_d grompp -f ions.mdp -c 1AKI\_solv.gro -p topol.top -o ions.tpr

Run genion,

gmx\_mpi\_d genion -s ions.tpr -o 1AKI\_solv\_ions.gro -p topol.top -pname NA -nname CL -neutral

Assemble the binary input,

```
wget http://www.mdtutorials.com/gmx/lysozyme/Files/minim.mdp
gmx mdrun -v -deffnm em
gmx energy -f em.edr -o potential.xvg
```
To see more tutorials, visit the documentation of gromacs. These all command to can be wrapped in slurm script. See some of the sample slurm scripts for gromacs in here,

[Sample GPU script](https://enccs.github.io/gromacs-gpu-performance/multi-gpu/)

#### [Sample CPU Script](https://help.rc.ufl.edu/doc/Gromacs)

User may need to edit these scripts to run gromacs. However, slurm directive used above should be useful.

## *Where to find help?*

If you are stuck on some part or need help at any point, please contact OIT at the following address.

<https://ua-app01.ua.edu/researchComputingPortal/public/oitHelp>